## **Informații tren**

Pentru a obține informații referitoare la un tren, în ecranul principal după conectare se stabilește ruta:

**Stație de plecare / Stație de sosire** - se completeză minim 3 caractere după care sistemul va afişa o listă cu stațiile care încep cu caracterele introduse din care se poate alege/selecta stația de plecare.

**Data plecării** reprezintă data călătoriei (de îmbarcare). În funcție de data selectată, sistemul afișează toate informațiile referitoare la tren, oferte care se încadreaza în perioada de vânzare cu anticipație.

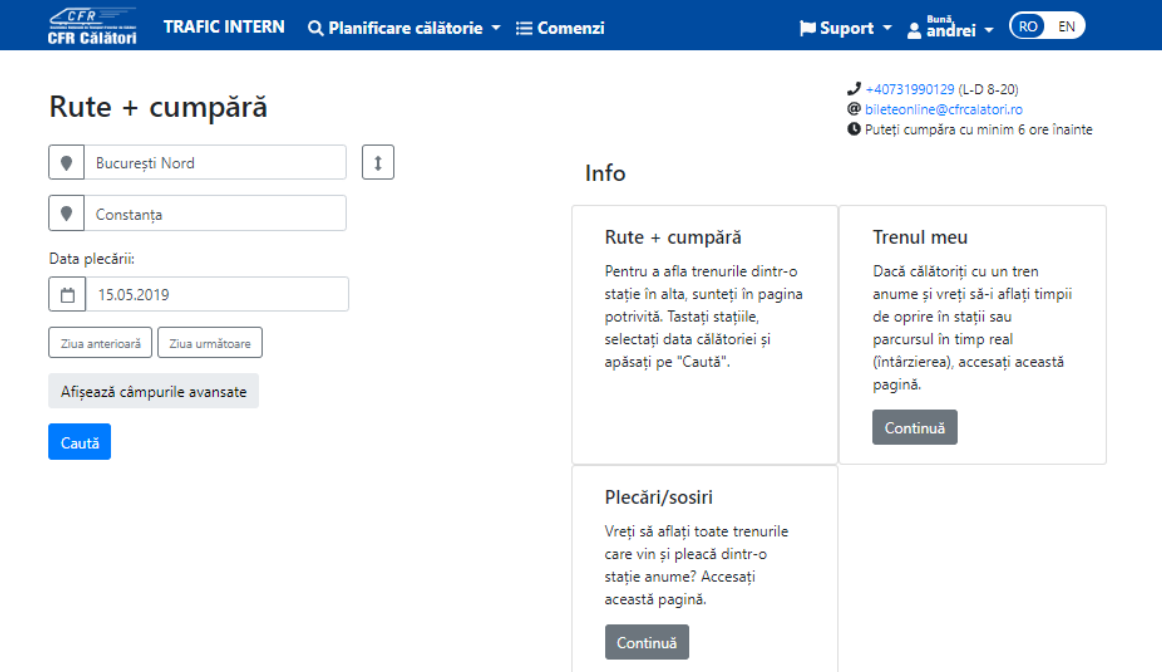

Opțional, dacă apăsați butonul **Afișează câmpuri avansate**, puteți completa câmpul **Stație intermediară**, puteți stabili perioada de timp (plecare după / pleacă înainte de / sosește după / sosește înainte de), precum și numărul trenului de plecare, numărul trenului de sosire, număr de schimbări (doar trenuri directe / puține schimbări de tren / multe schimbări de tren).

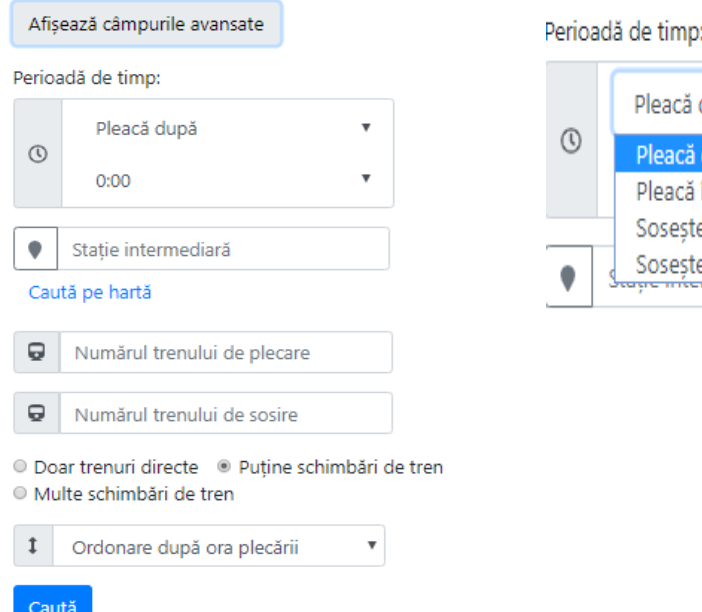

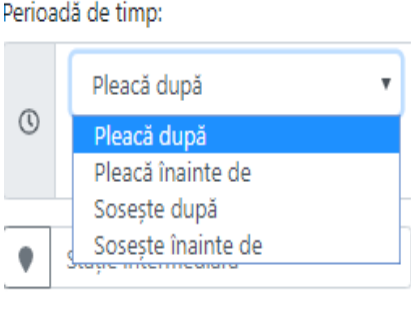

După introducerea datelor obligatorii (stație plecare, stație destinație, data deplecării) se apasă butonul **Caută.** Sistemul afișează o nouă fereastră în care sunt afișate trenurile care corespund selecțiilor efectuate.

Dacă se dorește o rută complexă formată din mai multe trenuri se apasă butonul "**Cu multe schimbări de tren".**

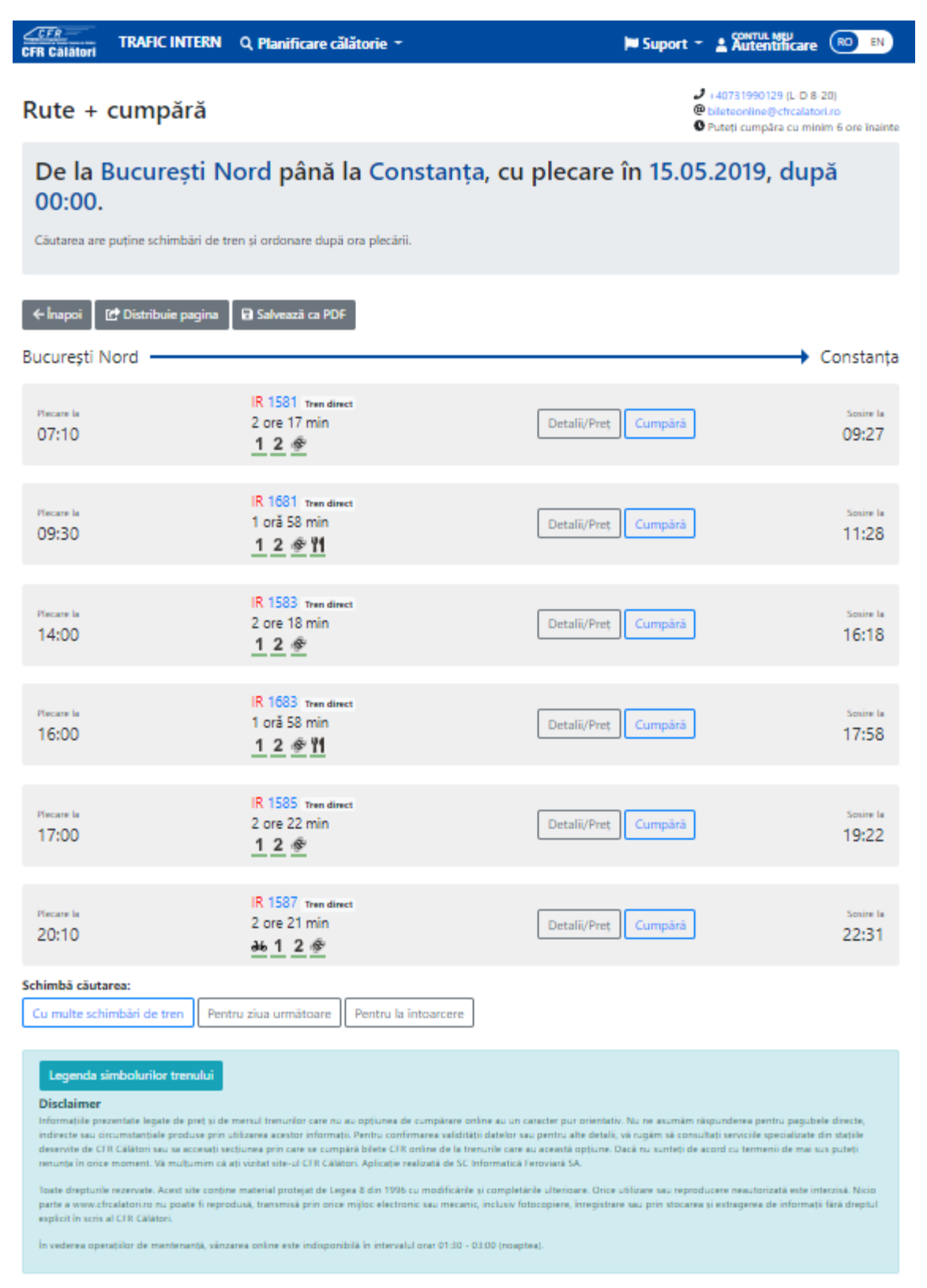

Pentru a afla informații referitoare la un tren disponibil pentru ruta respectivă, se apasă butonul **Detalii/Preț** corespunzător acestui tren.

Sistemul afișează detalii referitoare la: ruta solicitată a trenului, inclusiv opriri în parcurs, dacă se acționează suplimentar și butonul **Opriri, oră plecare/sosire, servicii disponibile pe tren, distanța** 

**kilometrică.** Informații referitoare la un tren se pot obține și din meniul principal, secțiunea **Info –Trenul meu.**

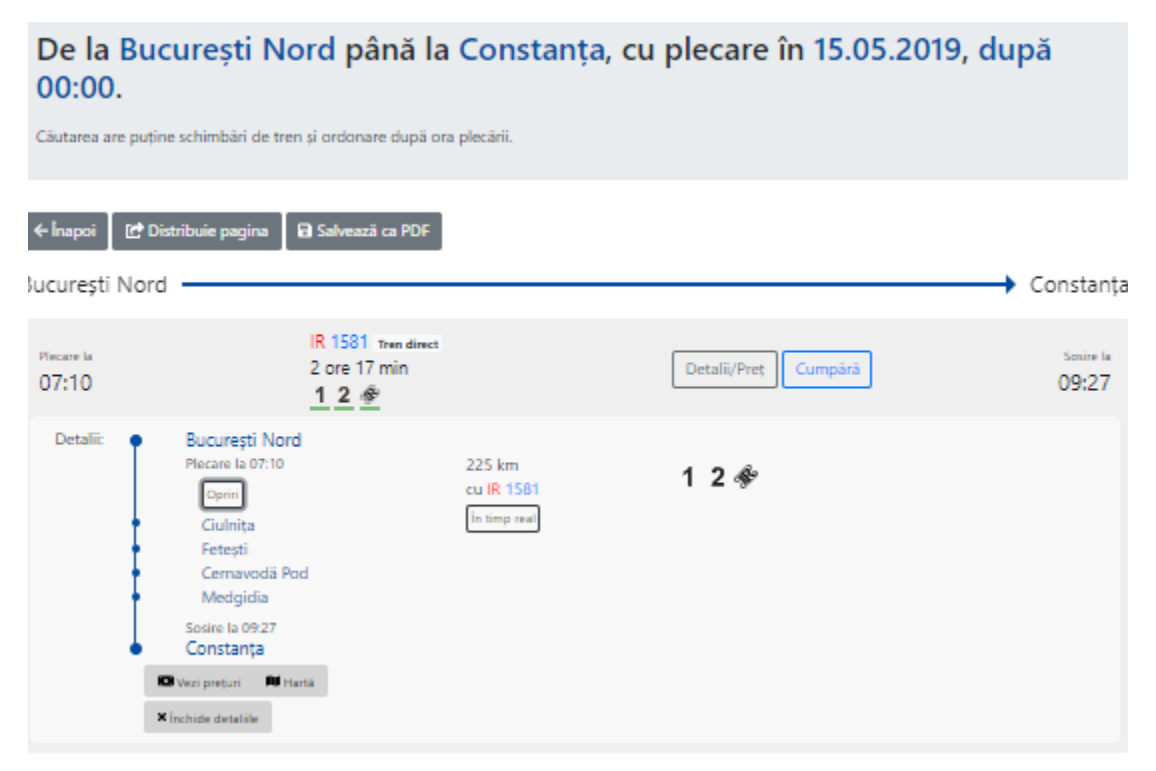

În această secțiune, puteți solicita informații referitoare la tarife, prin acționarea butonului **Vezi prețuri.**

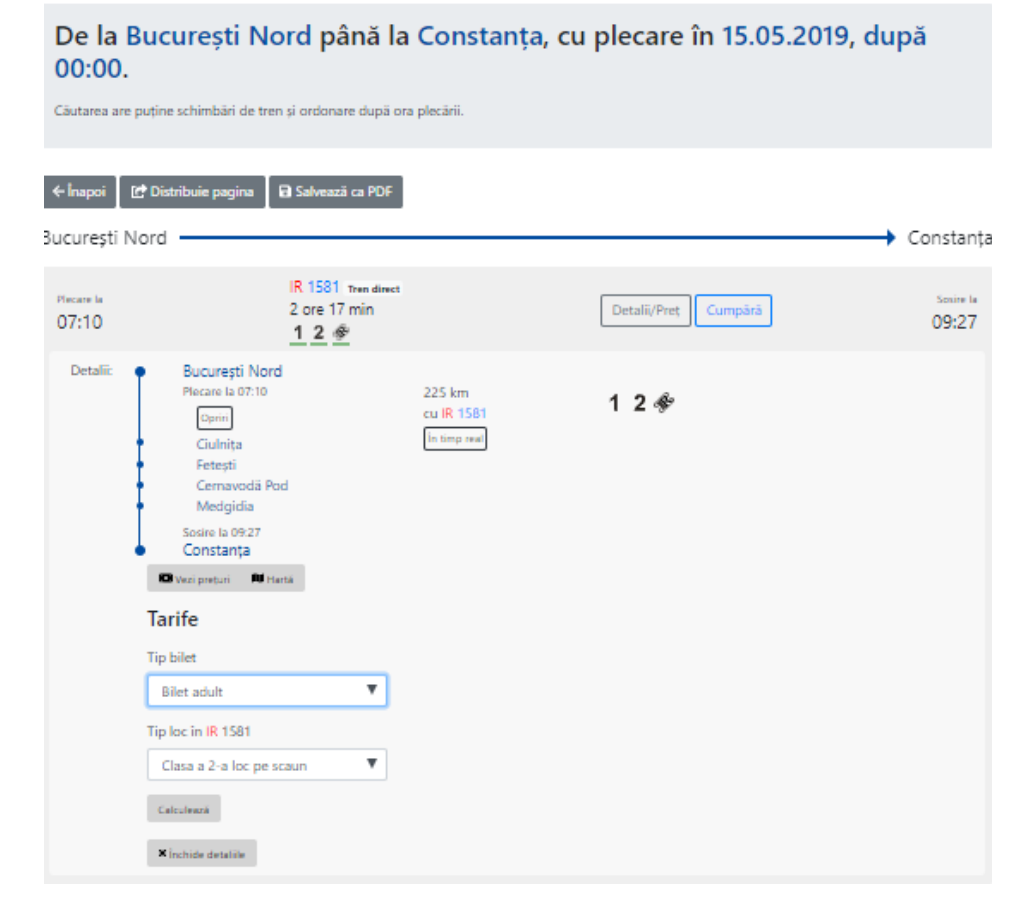

**Se pot solicita informații prețuri pentru următoarele tipuri de călători: adult, copil, elev, pensionar și student, pentru locuri clasa a 1a, a-2a /vagon cușetă 4 sau 6 locuri / vagon dormit.**

## Informații referitoare la un tren se pot obține și din meniul principal, secțiunea **Info –Trenul meu.**

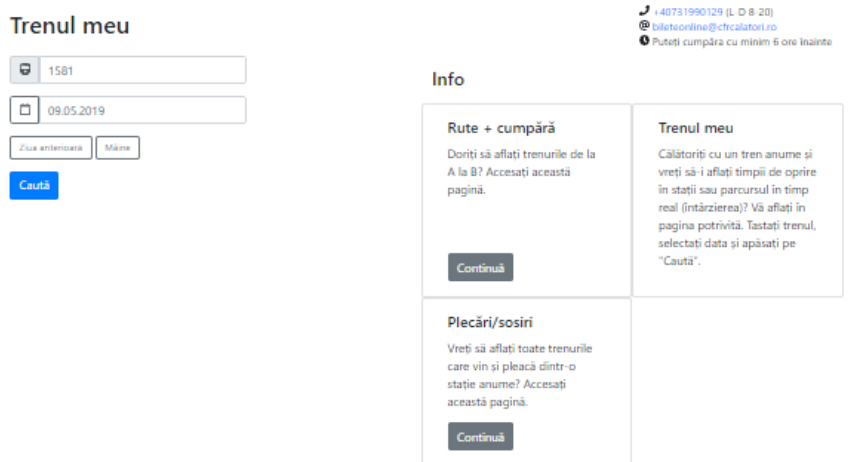

Se completează numărul de tren, se selectează data de circulație (atenție trenul poate avea ore/stații diferite în funcție de data de circulație) și se apasă butonul **Caută.**

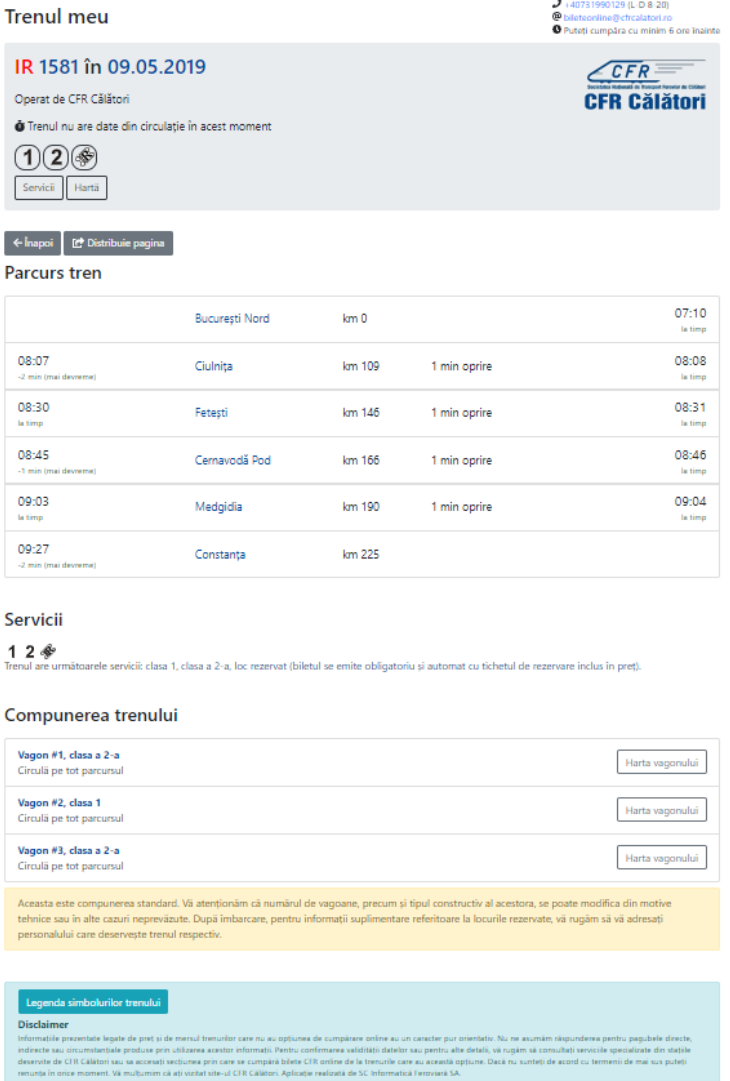

Sistemul afișează informații detaliate referitoare la servicii disponibile pe tren, parcursul trenului (ore, stații de oprire, staționare, kilometrii), compunerea trenului, precum și imagine vagon.

Pentru vizualizarea locurilor la vagon de dormit și cușetă (imagine vagon) se poate accesa **Harta vagonului** din secțiunea **Compunerea trenului**.